# **How to Open and Convert PDF in Apple Keynote**

Discover how to open and convert PDF in Apple Keynote. That way, you can easily work on them when you need to while using Keynote.

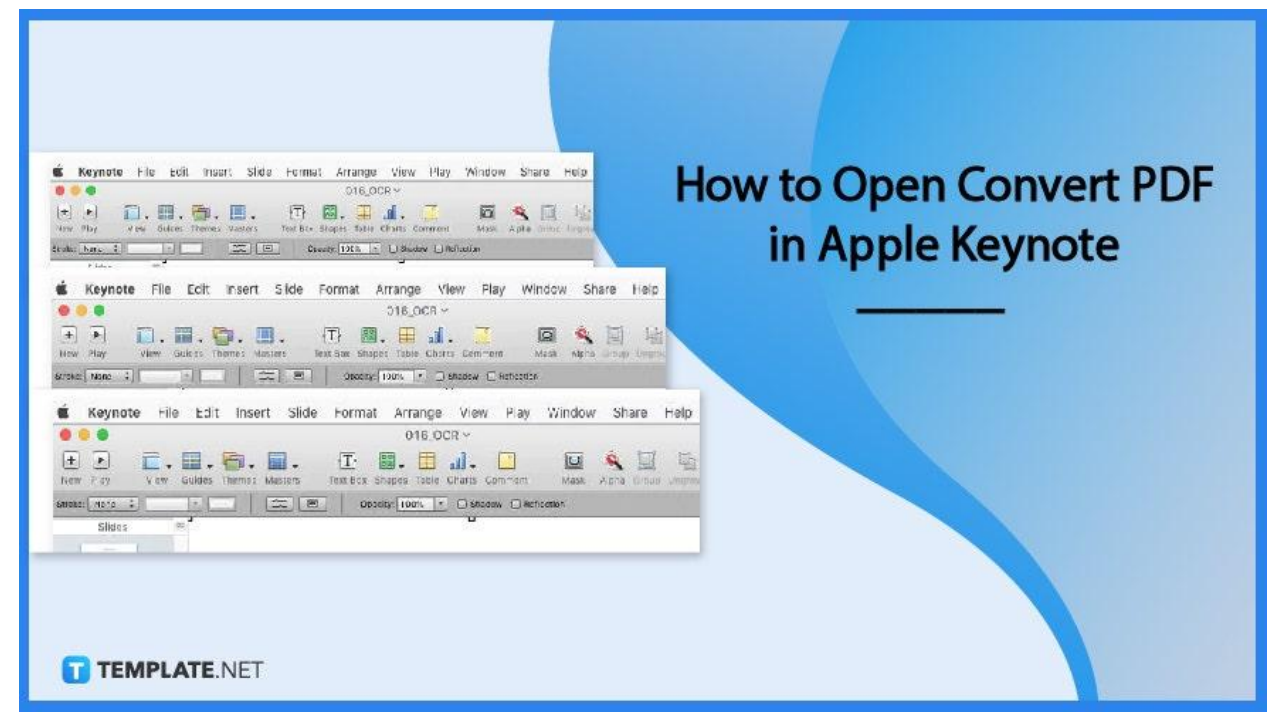

## **How to Open Convert PDF in Apple Keynote**

Opening a PDF in apple Keynote takes a few seconds. Here's how it is done in three steps.

#### ● **Step 1: Open Keynote**

To get started, launch Apple Keynote on your Mac.

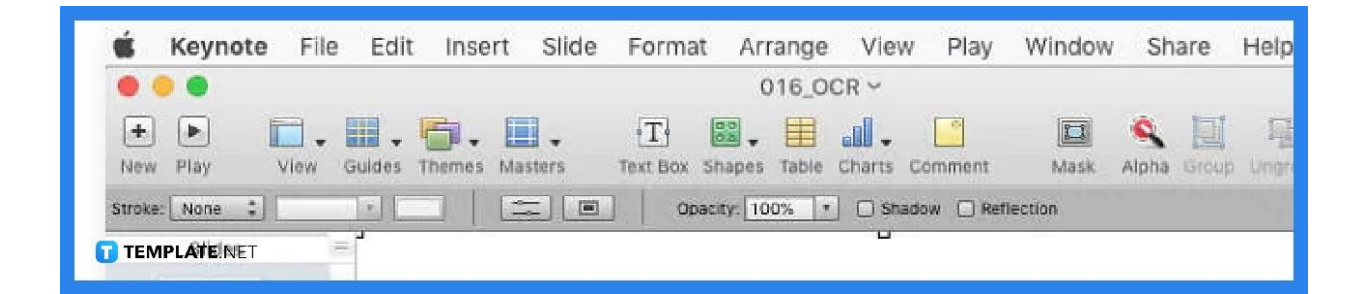

#### ● **Step 2: Open Your PDF file**

Next, open the PDF file you wish to view in Apple Keynote, through preview.

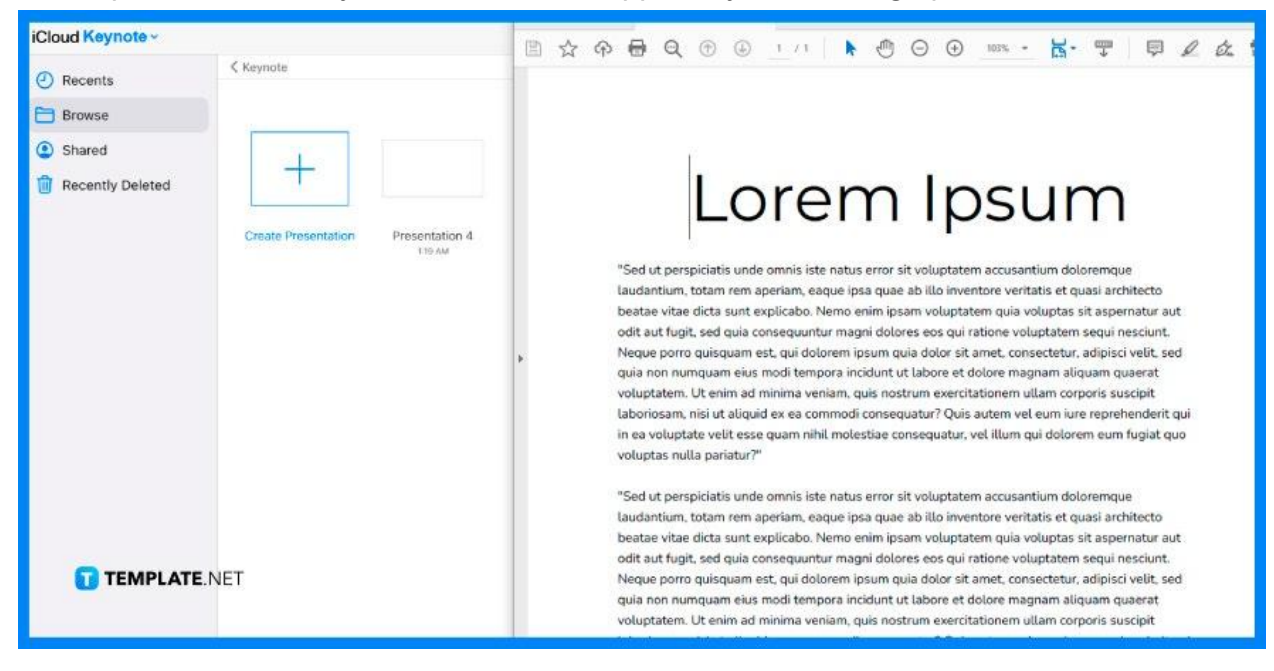

#### ● **Step 3: Drag and Drop the PDF to Keynote**

Click and drag the PDF file into Apple Keynote. And you are now all set!

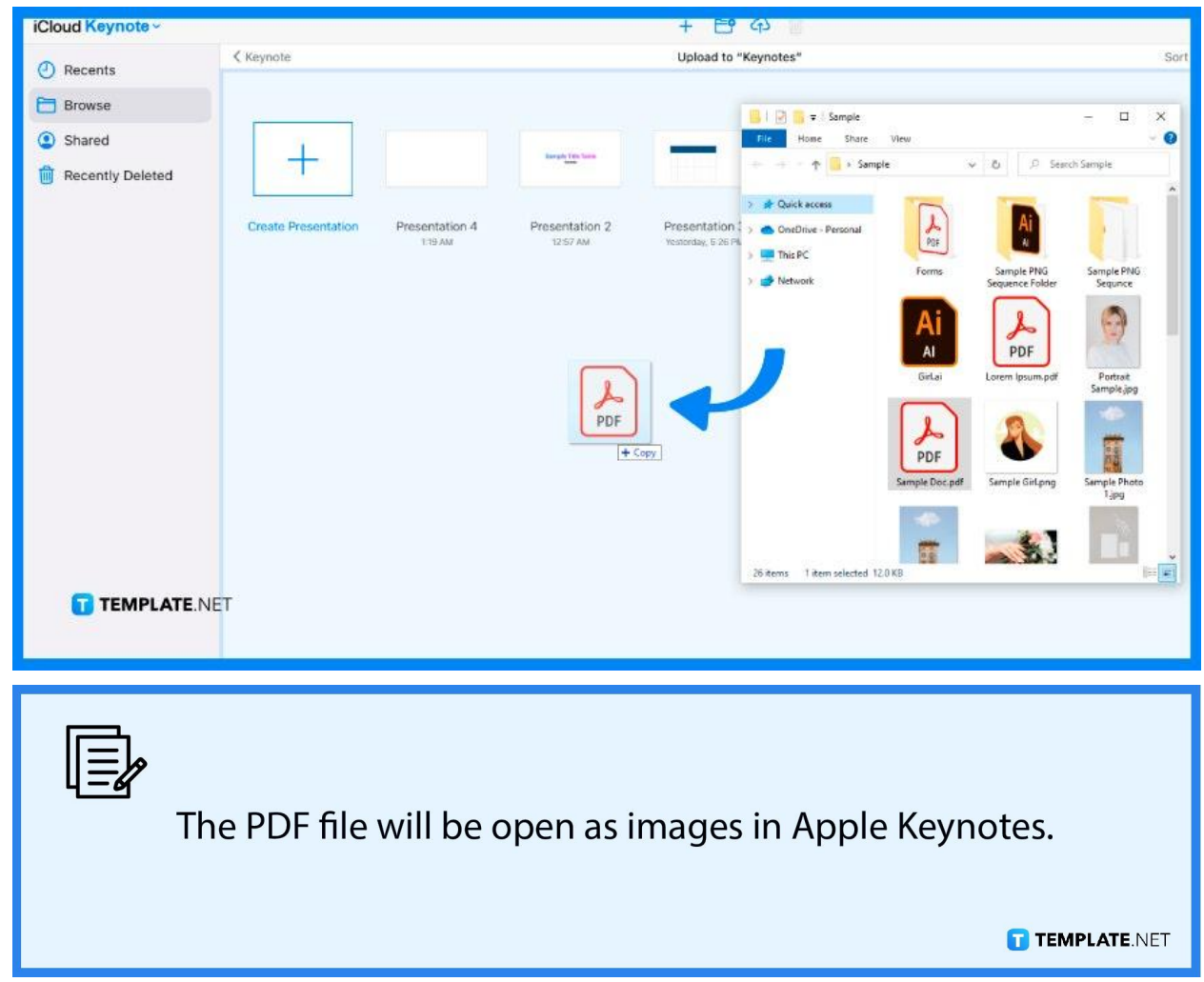

### **FAQs**

## **Can I open more than one PDF file in Apple Keynotes at the same time?**

No, you can only open one PDF file at a time.

## **Which file format is compatible with Apple Keynotes regarding PDF?**

One file format compatible with Apple Keynotes is .pptx format.

# **Can I use online tools to convert PDFs before opening them in Apple Keynotes?**

Yes, you can, since there are a lot of online tools available for PDF conversion, and it is free.